# **ClearOne**

## **TECHNICAL NOTE**

#### > MAX 107

### Creating MAX IP Dial Plan Using the MAX IP Integrated Browser

#### **Description**

The ClearOne MAX IP phone has an integrated web browser that can be used to configure the MAX IP phone , including its dial plan. The dial plan instructs the phone where to dial through (SIP server, etc) and the specific dialing methods to be used by the MAX IP to establish calls. This document describes how to use the web interface to configure a dial plan that can be used by all the MAX IP phones on a network.

#### Initial Phone Setup

The MAX IP phone is set up to automatically configure an IP address using DHCP when it is plugged into a network. Once the phone has powered on and downloaded its address, you are then able to access the phone's integrated browser. To determine the IP address of the phone you can press and hold the Redial/Program button until the program icon appears on the LCD. Then press the 2 key to display the IP address of the phone. Once you have this information, you can press the Clear button to exit program mode.

In a web browser, type the IP address of the phone. Press Enter. A login dialog box appears. The default username is admin and the password is clearone. Once you are logged in to the phone, the main page appears.

On this page, click the Configuration link at the top. This takes you to the configuration page. On the left side of the page, click **Dial Plan**. The page shown in Figure 1 appears.

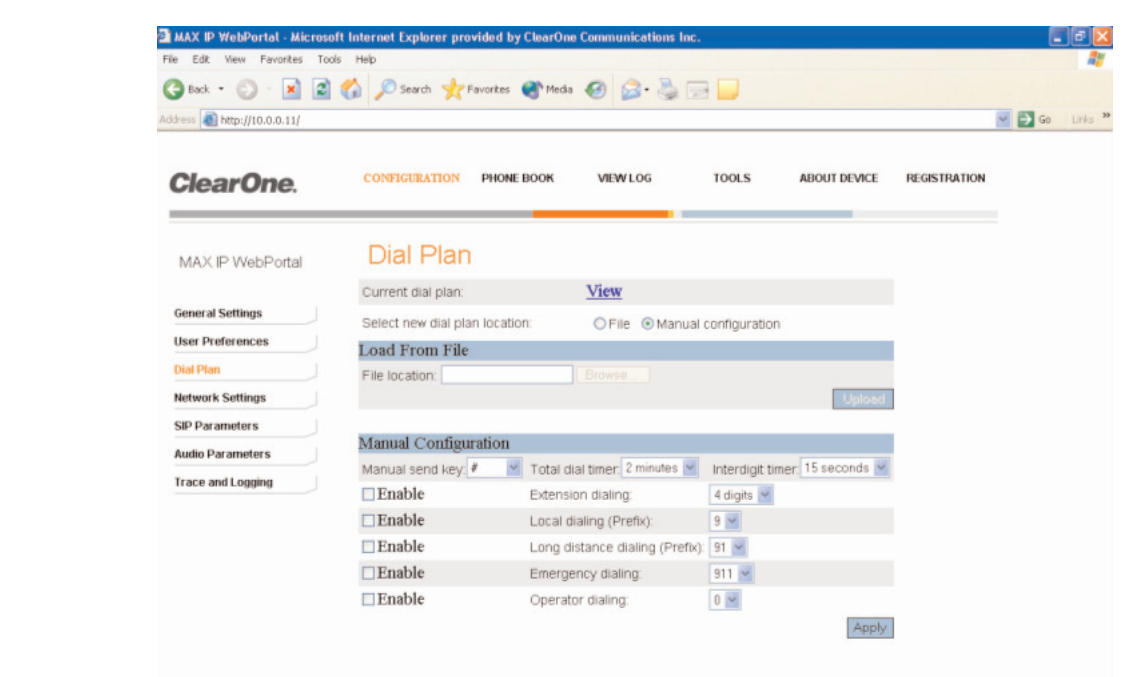

#### > **Figure 1**

MAX IP Web Browser Dial Plan Screen

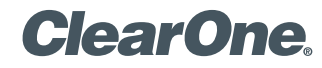

page 2 **Technical Note** <

This screen allows for manual configuration of the phone. Modifying or enabling the various options in this screen affects how the dial plan is configured. Once the configuration is completed, click on the View link at the top of the screen to view the dial plan file. The dial plan that is generated by the configuration screen appears, as shown in Figure 2.

#### > **Figure 2**

#### Viewing the Dial Plan File

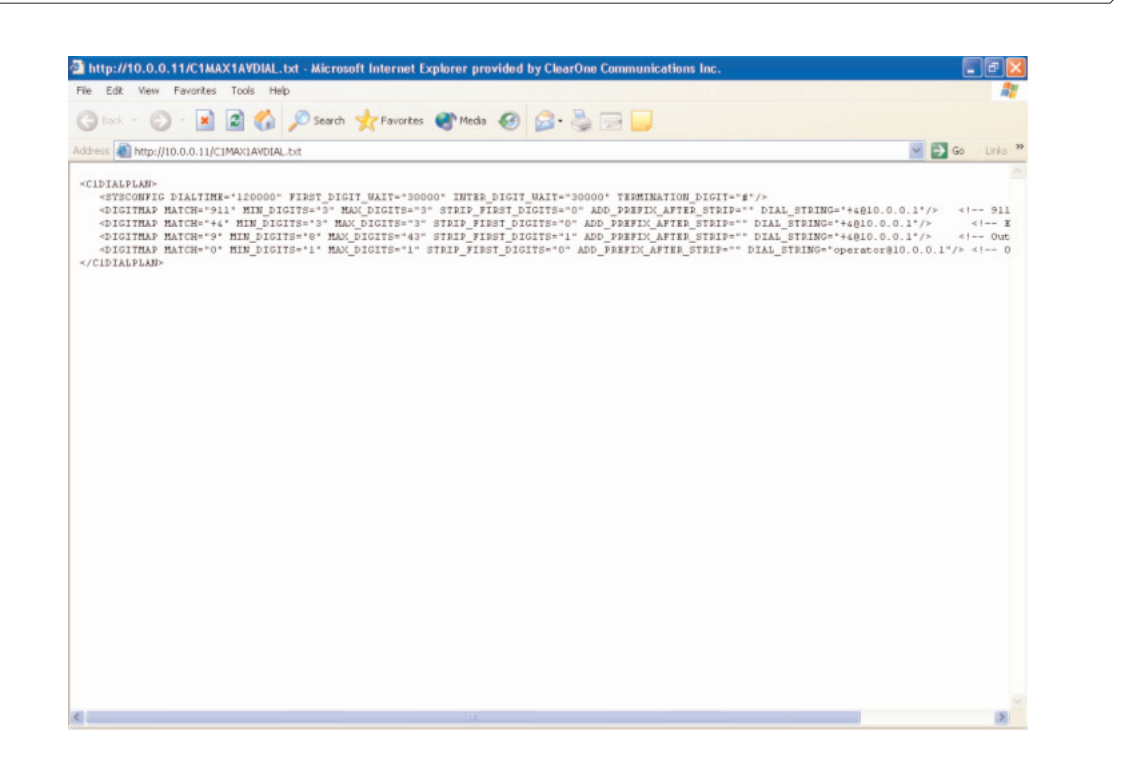

This screen can then be saved as a text file and placed on the TFTP server to be used to configure additional phones on the same network. The default name when saving the file is  $C1$ MAX1AVDIAL.txt, This is the file name that the MAX IP phone looks for after loading its configuration file from a TFTP server on power up. The dial plan name can be changed to any name you wish so long as the same name is entered in the  $C1MAXIP.txt$  phone configuration file.

The dial plan configuration can include any combination of dialing functions for local or long distance calling, emergency numbers, or dialing the operator based on the configuration of the call manager that the MAX IP is registered with. It is also possible to configure the dial plan to only load the sysconfig settings (the first line of the dial plan) and a generic digitmap line that will send from 1 to 44 digits to the call manager for handling. This line can also be edited to send between 1 and 3 up to 1 and 7 digits for extension dialing or local phone dialing. The default digit map can be used with  $#$  as the send key for shorter length numbers.

## **ClearOne**

#### Dial Plans for International Use

The dial plan can be edited with any text editor to allow for international dialing requirements for emergency or information numbers.

#### Dial Plan Structure

The **DIALTIME** token defines the total time in milliseconds allowed to enter the dialed digits before the phone will play a re-order tone.

The **FIRST DIGIT WAIT** token defines the time in milliseconds the phone will wait after going off-hook to enter the first digit before a re-order tone is played.

The **INTER DIGIT WAIT** token defines the time in milliseconds the phone will wait after the first digit is entered before another digit must be entered before the number is dialed.

The **TERMINATION** DIGIT token defines the termination digit  $(*$ ,  $*$  or none) to be entered if the maximum number of digits has not yet been entered and the number is to be dialed before the INTER DIGIT WAIT timer is still active.

The **MATCH** token defines the digits, which MUST be matched when the user begins entering digits for the DIGITMAP rule to take effect.

The **MIN DIGITS** token defines the minimum number of digits, which MUST be entered once that match rule has been invoked. This number must be greater than or equal to the number of digits in the MATCH string.

The **MAX** DIGITS token defines the maximum number of digits, which MAY be entered after the match rule has been invoked. The completion of the number can be achieved when the maximum number of digits has been entered or the TERMINATION\_DIGIT is pressed. The MAX DIGITS parameter MUST be greater than or equal to the MIN DIGITS parameter.

The **STRIP\_FIRST\_DIGITS** parameter defines the number of digits that will be stripped from the beginning of the complete dial string before it is passed to the underlying stack to be dialed. For example, if the user entered 1234 and STRIP\_FIRST\_DIGITS was set to 2, then the string passed to the underlying stack for dialing would be 34.

The **ADD** PREFIX AFTER STRIP token defines a set of prefix characters that are to be applied to the beginning of the dial string AFTER the STRIP\_FIRST\_DIGITS rule has been applied. Adding to the previous example, if the ADD\_PREFIX\_AFTER\_STRIP were set to "56" and the user entered 1234, then the string passed to the underlying stack would be 5634.

The **DIAL STRING** token defines the address, which will be dialed when a number satisfying the MATCH rule is entered.

### **ClearOne.**

page 4 **Technical Note** <

The characters " $+8$ " define a wild card, which can be entered to simplify entering multiple rules for similar addresses. In the example shown above, when any four digit number is entered, it is passed to the stack as "<four digit number>@sipgateway.com".

NOTE: Although the wild card parameter is defined in the MATCH string and in the DIAL\_STRING, it assumes that the rules applied for STRIP\_FIRST\_DIGITS and ADD\_PREFIX\_AFTER\_STRIP still take effect before the entered number replaces the wild card in the DIAL STRING.

*Please note: If you are using an operating system that is case sensitive for filenames, such as Linux and other Unix type systems, then the phone will request the file in lowercase only. For example, if your dial plan is called in the C1MAX.txt file MyDialPlan.txt, the phone will send a request to the TFTP server for* mydialplan.txt*. The file needs to exist on the TFTP server named in lowercase only in order to not get a 211 error on the phone's LCD screen.*

#### > **CLEARONE LOCATIONS**

Headquarters: Salt Lake City, UT USA 1825 Research Way Salt Lake City, UT 84119 Tel: 801-975-7200; 800-945-7730 Fax: 801-977-0087 sales@clearone.com

Champlin, MN USA Tel: 763-486-1765

### sales@clearone.com

Latin America Offices Tel: 801-974-3621 global@clearone.com London, UK Tel: 801-974-3792 global@clearone.com

Hong Kong Tel: 801-303-3441

global@clearone.com

South Asia Tel: 801-303-3427 global@clearone.com India

Tel: 801-303-3605 global@clearone.com

© 2006 ClearOne Communications Inc. All rights reserved. Other product names may be trademarks of their respective owners. Information in this document subject to change without notice. 801-158-001-07 Rev. 1.0 U.S. PATENT NO. D499,392. Other patents pending.